# Jalapeno Quick Guidance - Value Sets

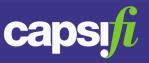

#### What are value sets?

Value sets are predefined values that a user may select as input against a specific field. These are colloquially known as 'drop down lists'.

### Why would I use a value set?

Value sets are used when content needs to be restricted to predefined data for purposes of comparison, aggregation, categorization or evaluation.

## Where are value sets found in Jalapeno?

Out of the box Value Sets can be found in the Information module in the Metadata Management tab. Navigate to Jalapeno ValueSets to access the predefined valuesets in Jalapeno.

Custom Value Sets are prevalent throughout Jalapeno as a means to collect structured information. They are not confined to one specific area of the product.

### How do I create a custom value set?

When creating an attribute in Jalapeno, ensuring that the attribute range is a set of values will designate that attribute as a Value Set. Creating the sets of values is addressed in the next question.

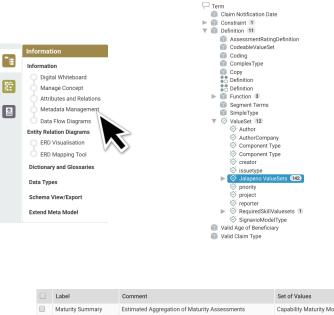

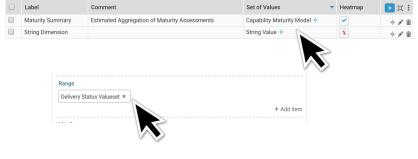

# Jalapeno Quick Guidance - Value Sets

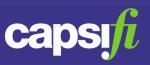

#### How do I manage values in the value set?

*For out of the box value sets* – Select the desired Jalapeno value set (Eg: TimeDimension). In the 'Edit' tab – choose a heatmap palette for the set of values and hit Save. Navigate to the Value set Values tab to add the desired values in the grid.

*For custom value sets* - Sets of values are managed independently of the valueset attribute and then linked back to it. This is to allow reusability of common sets of values (eg: "Low, Medium, High" or "Active, Inactive").

The set of values is associated with one or more valuesets by specifying the valueset range as the set of values.

To manage the values in the valueset, navigate to the "set of values" subtab. This tab is usually found wherever valuesets may be defined. Select the "Add Set if Values" button and name the set of values you wish to create. Alternatively you may find the set of values you wish to update in the set of values list at the left of the screen.

After configuring the heatmap icon and palette (see Quick Guidance on heatmap creation), use the grid to create and manage the values in the set of values (see Quick Guidance of grids).

If you update values, these values will immediately reflect through Jalapeno wherever they are referenced. If you've created a new set of values, don't forget to return to your valueset to add the set of values into the range.

### How do I know where each set of values is used?

At the bottom of the set of values UI is a valueset usage grid. This grid is not editable but allows you to see which valuesets are referencing this set of values. This is particularly helpful to determine the impact of your changes when you are updating the values in the set of values.

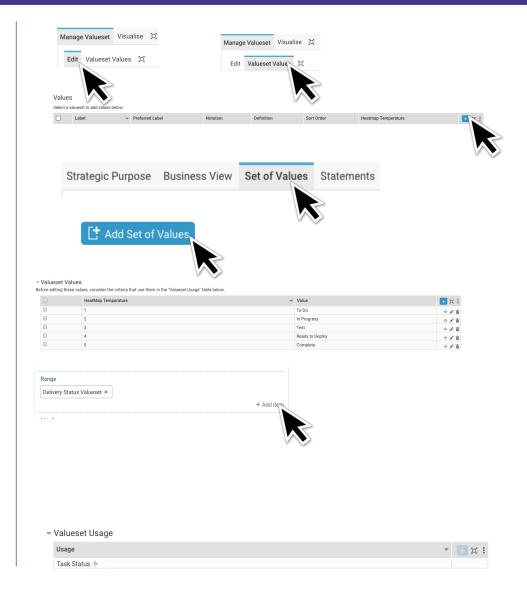